## Lab report assignment

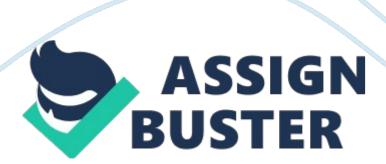

Using Cisco Discovery Protocol and Managing Cisco Devices blab (40 points) Write a paragraph (a minimum of five college-level sentences) below that summarizes what was accomplished in this lab, what you learned by performing it, how it relates to this week's Tacos and other course material; and just as important, how you feel it will benefit you in your academic and professional career. (16 points) The accomplishment in this week's lab assignment was learning more Cisco Discovery Protocol commands in order to help manage Cisco devices.

Another take away learning from this lab was how to enable debugging to see more underlying process details when we pinged the server address. We learned more about cabling in this week's TCO but doing Coco's CLIP commands to configure or manage Cisco devices generally relates to the entire course. Academically, as I continue to learn more Cisco CLIP commands, it will give me an advantage in doing more of these exercises in future networking courses. Professionally, if I need to manage or configure Cisco devices in my career, this exercise has helped me learn that process.

Copy and paste the following corrections from the Using Cisco Discovery Protocol and Managing Cisco Devices blab below. Task 1, Step 3: On RI, verify that Cisco Discovery Protocol is enabled and that CDC packets are being sent every 60 seconds using a show command. Take a screens of the output. (2 points) Question: Other than the rate at which CDC packets are being sent, what other information is available about directly connected devices? Hint: Read and study the explanations within the lab for assistance. Points) Other than the rate at which CDC packets are being sent, other information that is available about directly connected devices is the hold

time value rate being sent and which CDC version advertisement is enabled.

Task 1, Step 7: Enter a show command on RI that will list the IP addresses for all directly attached Cisco devices. Take a screens of the output. (2 points)

Question: What is the difference between using the "show CDC entry {device}" and the "show CDC neighbor detail" commands?

Hint: Read and study the explanations within the lab for assistance. (4 points) The show CDC entry {device} command lists only the specific device's information while the show CDC neighbors detail command lists information for all devices. Task 1, Step 16: On RI, exit out of the router and then return to privileged mode. Take a screens of the output. (2 points) Question: What is the address of the TFTP server, and what was it used for in this experiment? Hint: Read and study the explanations within the lab for assistance. 4 points) The address of the T FTP server is 100. 00. 100. 100 and was used to copy a configuration file in which we pulled from this address. Task 1, Step 24: From RI, ping: 100. 100. 100. 100. Take a screens of the output. (2 points) Question: What command was used to allow you to view the actual transmission and reception of RIP routing updates? Hint: Read and study the explanations within the lab for assistance.